# **9 講義要覧**

●本学では、全開講科目の概要を入学年度ごとにまとめた「講義要覧(科目のカタログ)」をUNITAMAで公開しています。

- ●長期的な履修計画を立てる際の参考にしてください。
- ① 授業関連メニューから講義要覧・シラバスの講義要覧照会に カーソルを合わせてクリック

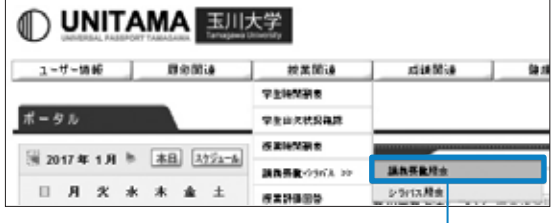

### ② 講義要覧の検索

講義要覧検索画面が表示されるので、調べたい年度を選択

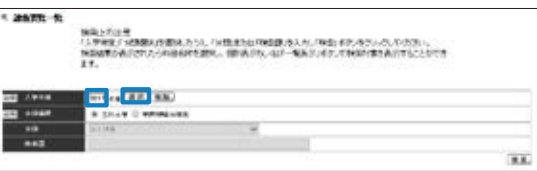

分類選択「学科別」にチェックを入れ、分類を選択のうえ、 検索 をクリックすると、科目が一覧で表示されます。 「科目名」を選択すると③の講義要覧が表示されます。 「一覧表示」をクリックすると④の講義要覧が一覧で表示され ます。

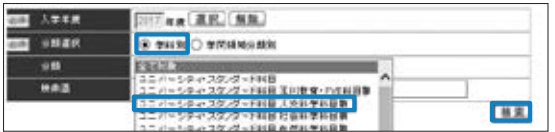

\*検索語に部分一致する科目名、キーワード、科目の概要を入 力した場合、該当する科目が一覧で表示されます。

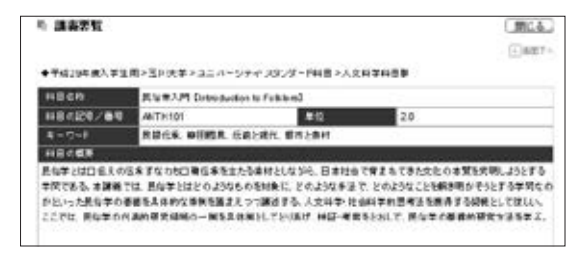

### **「学科別」から調べる場合 「学問領域分類別」から調べる場合**

分類選択「学問領域分類別」にチェックを入れ、分類を選択の うえ、 検索 をクリックすると、科目が一覧で表示されます。 「科目名」を選択すると③の講義要覧が表示されます。 「一覧表示」をクリックすると④の講義要覧が一覧で表示され ます。

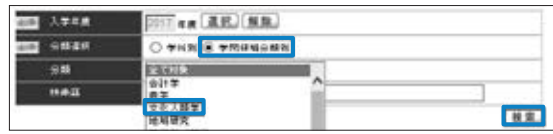

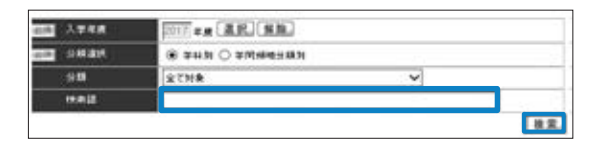

## $\textcircled{3} \text{ }\overline{\text{ii}}$  黄義要覧が表示されます。 <br>
<br>  $\textcircled{4} \text{ }\overline{\text{ii}}$

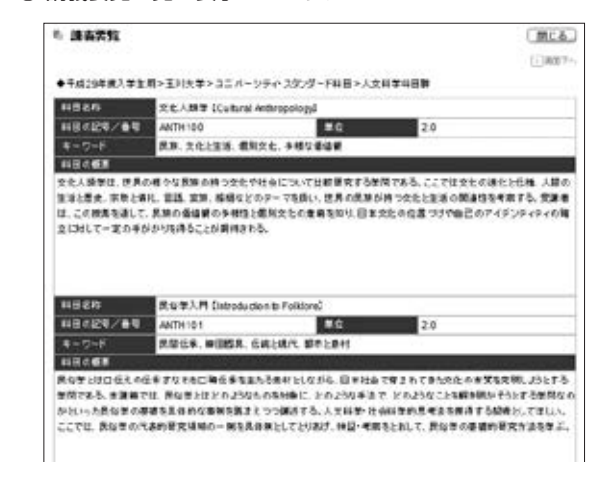

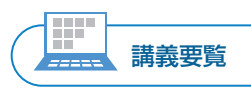